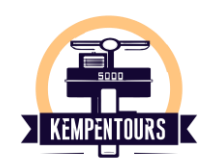

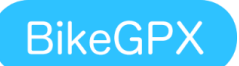

Om onze routes te kunnen volgen werken we met de volgende **app**

Deze app is volledig **gratis** en is beschikbaar in de **play store** en de **apple store**. Download deze app om vervolgens de **QR-code** van je route te kunnen scannen. volg hieronder de handleiding :

Open de app en kies '**select route**' klik op '**+ add route'**

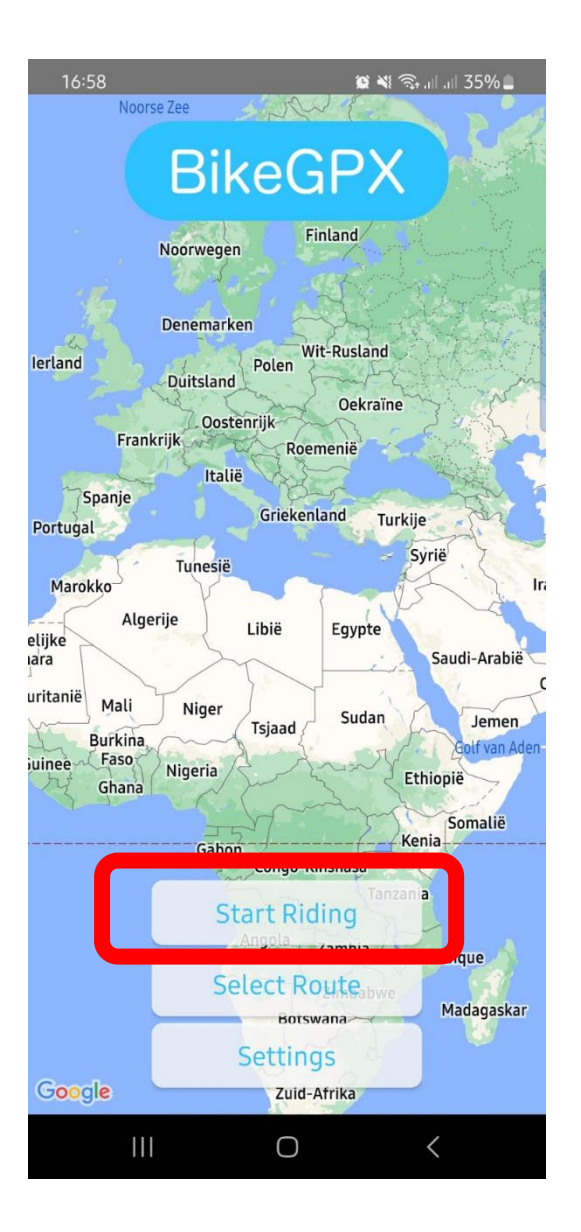

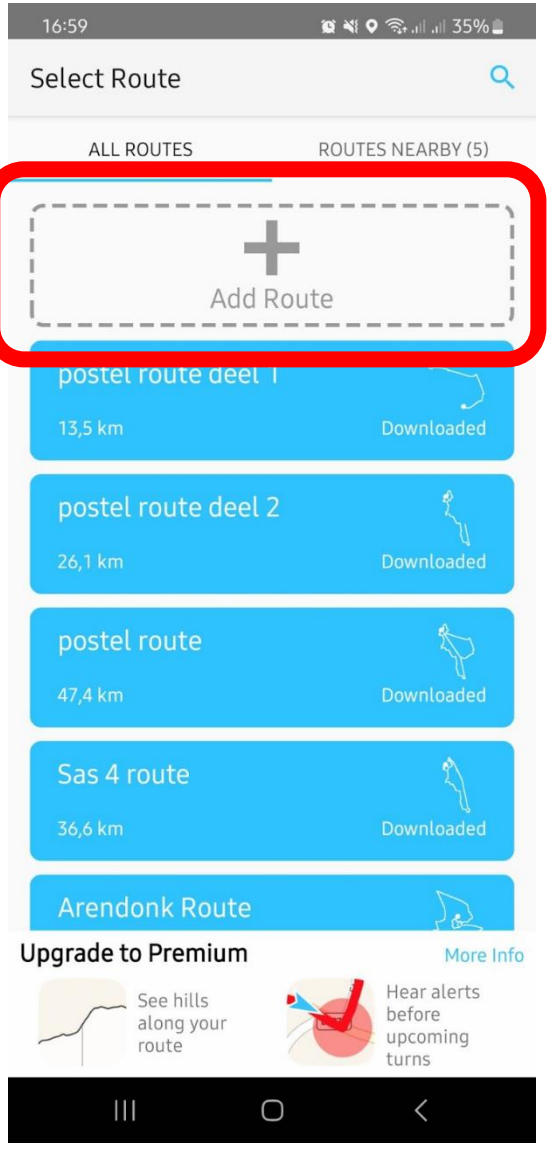

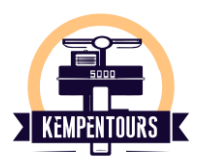

## klik vervolgens op '**scan a bikegpx.com route barcode**' en scan de QR- code met de camera

## Eens de route geopend klik je op '**Start riding**' en volg de aangegeven route en nummering

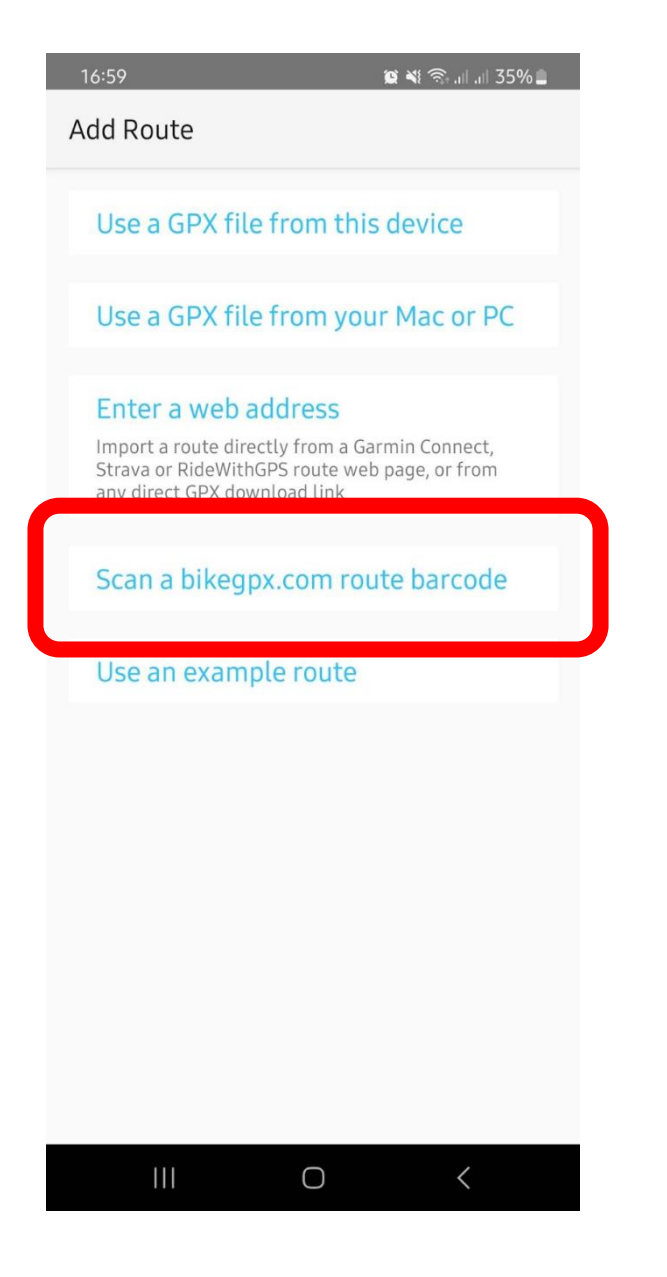

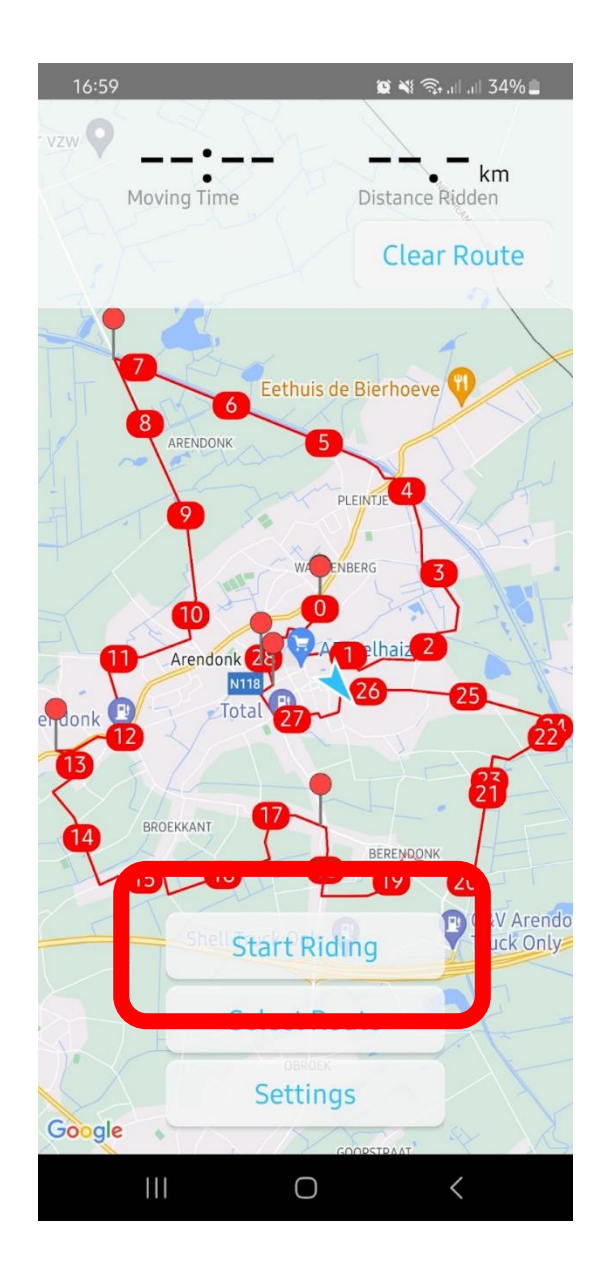

## *Geniet van je solexavontuur !*